# **PARTNER MANUAL**

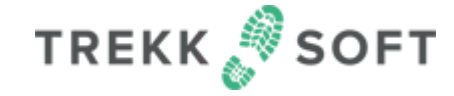

Engadin Tourismus AG - Experience Shop

### **What is TrekkSoft**

Sell, **Distribute** And Grow

# All-in-one booking system

TREKK SOFT

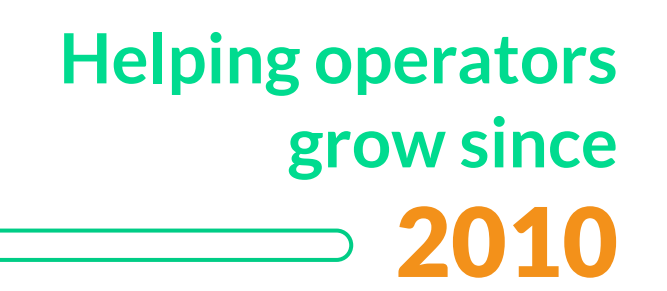

 $\mathcal{L}$ 

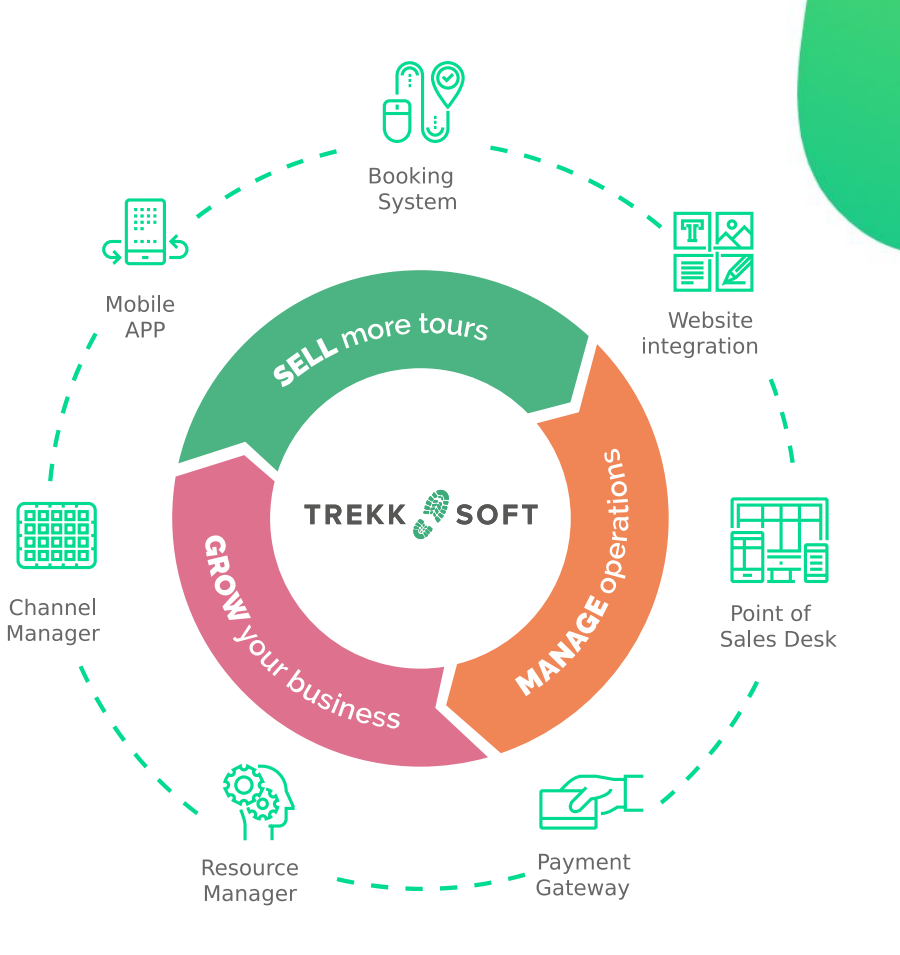

# **Sell through Engadin Tourismus Experience Shop**

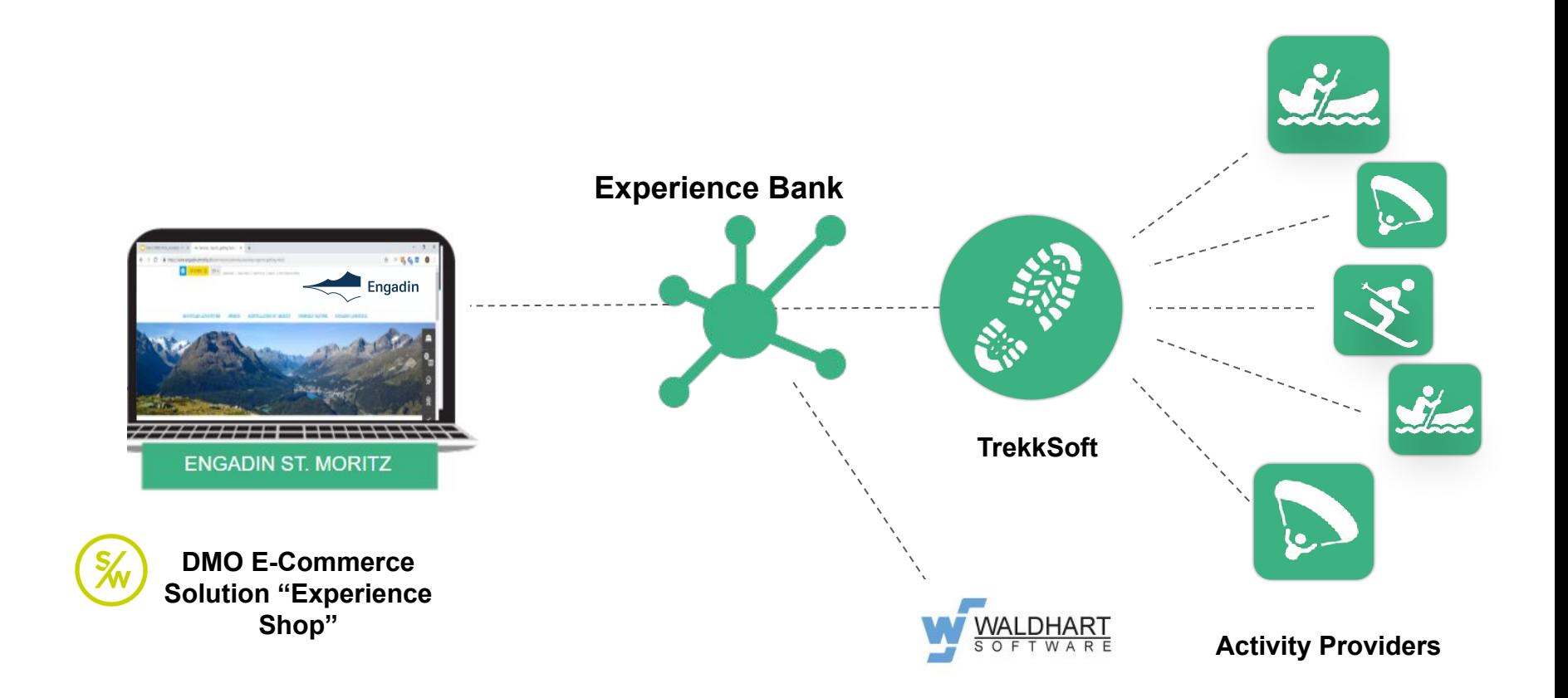

### **How To Get Your Trekksoft Account**

Reach out to **[ferienshop@engadin.ch](mailto:ferienshop@engadin.ch)** to inform the Destination that you are interested in creating an account.

Then,

- 1. Create your account at <https://signup.trekksoft.com/en/>
- 2. Send following info to **[gabriella.porcu@trekksoft.com](mailto:gabriella.porcu@trekksoft.com)**
- 3. so that we can create the contract:
	- URL just created
	- Name of the company
	- Name of the person who will sign the contract
	- Email Address of the person who will sign the contract

Our sales team will contact you to finalize the details of the contract.

#### **[Watch Video](https://docs.google.com/file/d/1wX34iLiNyZGj2aEvwECby4F6QysWi0ep/preview)**

# **Create Your Account**

Note: the URL created is found in the search bar as soon as you've completed the sign up form and the Dashboard is displayed.

#### **TREKK SOFT**

#### Angebotsübersicht

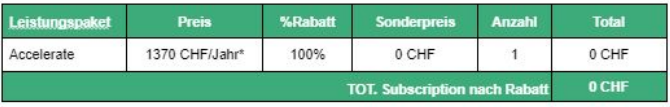

\*Diese Kosten werden von der Destination übernommen. Wenn der Betreiber 100.000 CHF an Einnahmen erreicht, die über den Experience Shop verkauft werden, wird das Abonnement vom Anbieter bezahlt.

Zum Zeitpunkt der Vertragsunterzeichnung wird der Anbieter aufgefordert, eine Zahlungsmethode (Kreditkarte oder Paypal) im Backoffice seines TrekkSoft Kontos hinzuzufügen, um dieses zu aktivieren.

Gebühren werden vor der Auszahlung von dem vom Endkunden bezahlten Betrag abgezogen oder je nach Fall über die oben genannte Zahlungsmethode erhoben. Für Details bitte unten nachlesen:

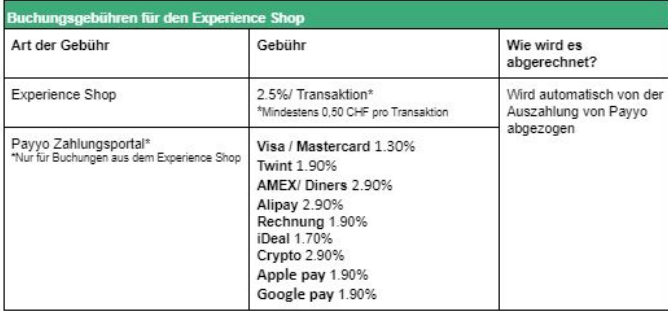

Alle Preise verstehen sich inkl. 7.7% MWST

Den Anbietern von kostenlosen Aktivitäten wird einmal pro Quartal die Mindestgebühr von 0,50 CHF für die Transaktion über die TrekkSoft-Zahlungsmethode in Rechnung gestellt.

Wählen Sie eine der 2 Optionen

Ich werde den Kunden zum Zeitpunkt der Buchung belasten

Ich werde die Kreditkarte als Kaution verwenden (Zahlungen werden vor Ort durchgeführt)\*

\* In diesem Fall wird Ihnen die Experience Shop-Gebühr von Ihrer im Trekksoft-Backoffice gespeicherten Zahlungsmethode aboebucht

# **Check the Terms**

Engadin Tourismus destination partners have an exclusive offer - 100% off from your subscription

fee

### **How To Get Started**

**As soon as you have signed your contract and created an account, you may proceed to complete the following steps:**

1. Add a payment method in your TrekkSoft back office. For that, go to > Settings > TrekkSoft Subscription and click on "Add payment method". **[Find more information](https://support.trekksoft.com/account-and-subscriptions#billing)** [here.](https://support.trekksoft.com/account-and-subscriptions#billing)

> Note: *for Experience Shop bookings, the commissions are automatically deducted from your balance in Payyo. If you sell on channels other than the Experience Shop, commissions will be charged on the payment method.*

2. Next, the destination will guide you through setting up your TrekkSoft account and Payyo payment gateway.

> Note: *you can access our [knowledge base](https://support.trekksoft.com/) as well as our support team at any point if you have doubts.*

3. If you are interested on using our TrekkSoft to sell through your Website, as soon as your activities are live in the Experience Shop, someone from TrekkSoft will reach out to you to assist you further.

### **Going Live On The Experience Shop**

Once all your products are ready in your TrekkSoft back office, it's time to share them on the Experience Shop to start selling.

- 1. To enable the connection, simply notify your contact person that you are ready to go live.
- 2. TrekkSoft will then share your products, availabilities and prices with the Experience Shop.
- 3. As soon as everything has been checked by the destination, they will put the content live on the Experience Shop, enabling customers to book your products.

### **WHERE TO GET HELP**

# **TREKKSOFT**

[KNOWLEDGE BASE](https://support.trekksoft.com/)

For questions regarding your payouts or your customer payments in the Experience Shop, reach out to [ferienshop@engadin.ch](mailto:ferienshop@engadin.ch)

If you need any help updating or managing availability on TrekkSoft dashboard, reach out to [support@trekksoft.com](mailto:support@trekksoft.com) or use our in-app chat.

**PAYMENTS AVAILABILITY**

If you are facing issues with the content displayed on the Experience Shop website, please contact [ferienshop@engadin.ch](mailto:ferienshop@engadin.ch)

If you are in doubt about how to manage your bookings, reach out to [support@trekksoft.com](mailto:support@trekksoft.com) or use our in-app chat.

**CONTENT BOOKINGS**

**Additional Information**

- If you will only sell via the Experience Shop, the commissions listed in the contract under *Buchungsgebühren für den Experience Shop* will apply.
- TrekkSoft can help you to connect all your sales channels such as your website, your local resellers and the Online Travel Agencies. The commissions for these extra channels are listed under *Buchungsgebühren für andere Trekksoft-Kanäle.*
- To activate your account, we require a payment method saved in your TrekkSoft back office. If you only work with the Experience Shop, you will not be charged any commission on this payment method, however, we still ask you to fill it in, as a back up. You can proceed to add the payment method in the back office under Settings > TrekkSoft Subscription > Manage Payment Details.